Gigbyte Z370 Gaming 7 (Intel HD 63) Monitoren

Beitrag von Roleh vom 6. November 2019, 22:12

Hallo Zusammen,

zuerst möchte ich mich einmal bei euch bedanken, ist ein Super-Forum hier. Mit den Anleitungen hier ist es mir, als absoluter Neuling, gelungen Rechner ans Laufen zu bekommen.

Allerdings habe ich trotzdem noch ein Problem, bei dem ihr mir helfen könnt Ich habe an meinem Rechner an der Onboard Grafikkarte 2 Monitore (DisplayPort) angeschlossen.

Wenn ich nur einen Monitor angeschlossen habe, egal welchen, läuft alles fe

Schliesse ich aber beide Monitore an, besteht die Ausgabe auf den Mo laufenden Streifen.

Ich hänge ein Video dazu an.

Für die Konfiguration habe ich das letzte CLOVER-CL von AL6042 genommen.

Habe bereits alle möglichen Fehlerbehebungen aus dem Board ausprobiert, das gleiche Ergebnis.

Ich habe auch schon versucht CLOVER auf 5096 zu updaten, aber damit mi Booten F12 drücken und die Partition zum Booten wählen.

Mit der 5070 wird die Partition automatisch gebootet, deshalb bin zurückgegangen.

Vor allem, weil das Problem auch mit der 5096 bestehen bleibt.

Für die Installation habe ich nur eine Platte angeschlossen, worauf nur

werden soll.

Meine BIOS-Einstellungen sind wie folgt:

M.I.T.

Advanced Memory Settings Extreme Memory Profile(X.M.P.) : Profile1

Save & Exit:

Load Optimized Defaults

BIOS:

Fast Boot : Disabled

LAN PXE Boot Option ROM : Disabled

Storage Boot Option Control : UEFI

Peripherals:

Initial Display Output : IGFX

Trusted Computing !' Security Device Support : Disable

Network Stack Configuration !' Network Stack : Disabled

USB Configuration !' Legacy USB Support : Auto

USB Configuration !' XHCI Hand-off : Enabled

Chipset:

Vt-d : Disabled

Wake on LAN Enable : Disabled

IOAPIC 24-119 Entries : Enabled

Integrated Graphics : Enabled

[DVM](https://www.hackintosh-forum.de/lexicon/entry/88-dvmt/?synonym=128)TPre-Allocated : 128M

Den EFI-Ordner hänge ich auch an.

Ich hoffe einer von euch hat noch eine Idee woran das liegen könnte.

Viele Grüße

roleh

[EFI.z](https://www.hackintosh-forum.de/attachment/117860-efi-zip/)ip

[Video.](https://www.hackintosh-forum.de/attachment/117826-video-zip/)zip

Beitrag von Roleh vom 7. November 2019, 23:54

Hallo zusammen,

da wohl niemand eine Idee hat, kann denn jemand der 2Monitore an C schreiben welche Grafikkarte damit läuft?

Interessant wäre auch, ob beide Monitore die gleiche Auflösung habe unterschiedlichen geht.

Viele Grüße

Beitrag von al6042 vom 7. November 2019, 23:59

Ups...

da ist der Vorgang wohl komplett aus den Augen gerutscht...

Mit den internen Grafikkarten kann man auch 2 Monitore betreiben.

[gr](https://www.hackintosh-forum.de/user/8470-grt/)that so ein Setup und kann bestimmt noch den ein oder anderen Tip geben. Ansonsten habe ich bis gestern zwei Samsung 4K Monitore an einer Vega56 b Diese wurde durch eine 5700 XT ersetzt, die auch keine Probleme damit hat:

Beitrag von grt vom 8. November 2019, 07:04

was heisst "alle möglichen fehlerbehebungen" (bin am handy, und kann gera efi-ordner gucken)

hast du versucht, mit whatevergreen und patches im clover die au konfigurieren?

[cLov](https://www.hackintosh-forum.de/user/40515-clove/)e hat ebenfalls ein z370 board mit dp und hdmi (hab ich das funktioniert dualmonitor. die efi geistert hier auch im forum herum

Beitrag von Roleh vom 8. November 2019, 12:04

Vielen Dank für die Rückmeldungen

[al604](https://www.hackintosh-forum.de/user/763-al6042/) æine Frage wegen Deiner Monitore, haben diese die gleiche Auflösun ist mein Problem ja auch wegen der unterschiedlichen Auflösungen.

[gr](https://www.hackintosh-forum.de/user/8470-grt/)thabe nach allen Beiträgen hier im Forum gesucht, wo Probleme mit 2 od

behandelt wurden und die dort angegebenen Fixe ausprobiert. Und bei v ich die Schritte aus diese [https://github.com/acidanthera &/Manual/F](https://github.com/acidanthera/WhateverGreen/blob/master/Manual/FAQ.IntelHD.en.md)AQ.blnutreclhHgDe.feürh.mt.d Problem gleich. Werde nochmal nach den Beiträgen von cLove suchen, vielleicht finde

Beitrag von al6042 vom 8. November 2019, 12:42

Die Auflösung der Monitore siehst du doch im obigen Screenshot... ØÞ Beide Geräte sind gleich und können 4K ( nicht die 5k, die Apple meint). Beide werden aber mit der 2k Auflösung eingesetzt.

Beitrag von grt vom 8. November 2019, 18:36

beim testlaufcLmoite's rechner hatten wir insgesamt 3 unterschiedliche mo igpu, die alle ordnungsgemäss angesteuert wurden.

ich bin gerade auf dem sprung, aber sie wird mitkriegen, dass sie erwähn sich bestimmt noch selbst zu wort.

Beitrag von cLove vom 10. November 2019, 01:21

Oh, bin ich zu spät? Ja bei mir laufen drei Monitore und hier ist meine EFI. Ich hoffe, es hilft.

Beitrag von grt vom 10. November 2019, 08:15

Beitrag von Roleh vom 10. November 2019, 14:58

Hallo cLove, vielen Dank.

Werde es direkt mal ausprobieren.

Beitrag von karacho vom 12. November 2019, 22:52

Hier auch Seriennummern ändern. Viel Glück damit.

Beitrag von Roleh vom 19. November 2019, 18:54

Habs nicht hinbekommen, mit der internen Grafik

Habe mir deshalb eine Sapphire Radeon RX 590 zugelegt, damit laufen beide

Allerdings gibt es nun noch ein Problem.

Nach jedem Neustart werden nun die beiden Fenster angezeigt:

Dies ist der Bericht, den mein Rechner senden will:

Code

- 1.panic(cpu 2 caller 0xffffff801a662e0a): Kernel trap at 0xffffff7f9c9e15 fault, registers:
- 2. CR0: 0x000000008001003b, CR2: 0x00000000000000000, CR3: 0x0000 CR4: 0x00000000003626e0
- 3.RAX: 0x0000000000000000, RBX: 0xffffff83bac8d000, RCX: 0xffffff8 0x0000000000000000
- 4.RSP: 0xffffff83ba90bd10, RBP: 0xffffff83ba90bd20, RSI: 0xfff 0xffffff83bac8d000
- 5.R8: 0x0000000000000000, R9: 0x0000000000000004, R10: 0x0000000000000051, R11: 0xffffff8059ace000
- 6.R12: 0x00000000000000000, R13: 0x000000000000000000, R14: 0xffffff83b 0xffffff8062816000
- 7.RFL: 0x0000000000010282, RIP: 0xffffff7f9c9e158a, CS: 0x0000000000000008, SS: 0x0000000000000010
- 8. Fault CR2: 0x00000000000000000, Error code: 0x00000000000000000, Fau 0, VF: 1

9.

10.Backtrace (CPU 2), Frame : Return Address

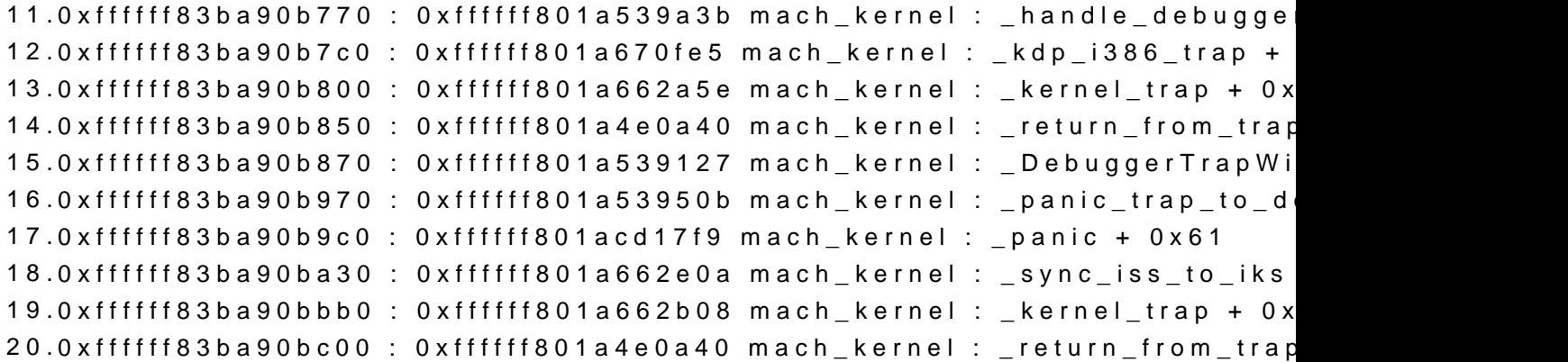

21.0xffffff83ba90bc20 : 0xffffff7f9c9e158a com.apple.driver.AppleI \_\_ZN11IGScheduler8finalizeEv + 0x32 22.0xffffff83ba90bd20 : 0xffffff7f9c9e16d2 com.apple.driver.Appleli \_\_ZN11IGScheduler4freeEv + 0xe 23.0xffffff83ba90bd40 : 0xffffff7f9c9d6971 com.apple.driver.AppleIn \_\_ZN17IGInterruptBridge15clearRequestorsEv + 0x1f 24.0xffffff83ba90bd60 : 0xffffff7f9c9d688f com.apple.driver.AppleI \_\_ZN17IGInterruptBridge4freeEv + 0xf 25.0xffffff83ba90bd80 : 0xffffff7f9c9b3f71 com.apple.driver.AppleI \_\_ZN16IntelAccelerator4stopEP9IOService + 0x1e5 26.0xffffff83ba90bdb0 : 0xffffff7f9c9b2311 com.apple.driver.AppleIn \_\_ZN16IntelAccelerator5startEP9IOService + 0x687 27.0xffffff83ba90bde0 : 0xffffff801ac1a336 \_\_ZN9IOService14startCandidateEPS\_ + 0xf6 28.0xffffff83ba90be40 : 0xffffff801ac19ee1 mach\_kernel : \_\_ZN9IOService15probeCandidatesEP12OSOrderedSet + 0xb21 29.0xffffff83ba90bef0 : 0xffffff801ac1922e \_\_ZN9IOService14doServiceMatchEj + 0x2ce 30.0xffffff83ba90bf50 : 0xffffff801ac1b9cd mach\_kernel : \_\_ZN15\_IOConfig + 0x15d 31.0xffffff83ba90bfa0 : 0xffffff801a4e013e mach\_kernel : \_call\_continuation + 0x2e 32.Kernel Extensions in backtrace: 33.com.apple.driver.AppleIntelKBLGraphics(14.0.2)[D21953DB-6324-350A-9, A2EDC70A00AF]@0xffffff7f9c9a7000->0xffffff7f9cad3fff 34.dependency: com.apple.iokit.IOPCIFamily(2.9)[AA7C 177C3B6A72BF]@0xffffff7f9af2f000 35.dependency: com.apple.iokit.IOSurface(269.6)[39DC4 E731581855F8]@0xffffff7f9c89e000 36.dependency: com.apple.iokit.IOGraphicsFamily(568)[247C211E-C250-351C-BCE2- 4DB9D3003E10]@0xffffff7f9b8c3000 37.dependency: com.apple.iokit.IOAcceleratorFamily2(438.2.7)[72B8A0B5-0AC0E93416F9]@0xffffff7f9c8cf000 38. 39.BSD process name corresponding to current thread: kernel\_task 40.Boot args: -v darkwake=no keepsyms=1 debug=0x100 41. 42.Mac OS version: 43.19B88 44. 45.Kernel version: 46.Darwin Kernel Version 19.0.0: Thu Oct 17 16:17:15 6153.41.3~29/RELEASE\_X86\_64 47.Kernel UUID: 7503CD47-851F-321E-8747-50DB4299165F

48.Kernel slide: 0x000000001a200000 49.Kernel text base: 0xffffff801a400000 50.\_\_HIB text base: 0xffffff801a300000 51.System model name: iMac18,1 (Mac-4B682C642B45593E) 52.System shutdown begun: NO 53.Panic diags file available: YES (0x0) 54. 55.System uptime in nanoseconds: 139543893877 56.last loaded kext at 46330730038: >!AUpstreamUserClient 3.6.8 (addr 0xf size 36864) 57.last unloaded kext at 96299650019: as.vit9696.WhateverG 0xffffff7f9d4d5000, size 405504) 58.loaded kexts: 59.ru.joedm.SMCSuperIO 1.0.7 60.com.insanelymac.!IMausiEthernet 2.4.1d1 61.as.vit9696.SMCProcessor 1.0.7 62.as.vit9696.VirtualSMC 1.0.2 63.as.vit9696.Lilu 1.3.6 64.>!AUpstreamUserClient 3.6.8 65.>!AMCCSControl 1.13 66.@fileutil 20.036.15 67.@filesystems.autofs 3.0 68.>!AGraphicsDevicePolicy 4.5.9 69.@AGDCPluginDisplayMetrics 4.5.9 70.>!A!IKBLGraphics 14.0.2 71.>!AHV 1 72.|IOUserEthernet 1.0.1 73.|IO!BSerialManager 7.0.1f1 74.>pmtelemetry 1 75.@Dont\_Steal\_Mac\_OS\_X 7.0.0 76.>!A!IPCHPMC 2.0.1 77.>!A!ICFLGraphicsFramebuffer 14.0.2 78.>!A!ISlowAdaptiveClocking 4.0.0 79.>ACPI\_SMC\_PlatformPlugin 1.0.0 80.@private.KextAudit 1.0 81.>!AVirtIO 1.0 82.@filesystems.hfs.kext 522.0.9 83.@!AFSCompression.!AFSCompressionTypeDataless 1.0.0d1 84.@BootCache 40 85.@!AFSCompression.!AFSCompressionTypeZlib 1.0.0 86.@filesystems.apfs 1412.41.1 87.>!AAHCIPort 341.0.2

88.>!AACPIButtons 6.1 89.>!AHPET 1.8 90.>!ARTC 2.0 91.>!ASMBIOS 2.1 92.>!AAPIC 1.7 93.\$!AImage4 1 94.@nke.applicationfirewall 303 95.\$TMSafetyNet 8 96.@!ASystemPolicy 2.0.0 97.|EndpointSecurity 1 98.>!ASMBus!C 1.0.18d1 99.|IOSMBus!F 1.1 100.>!AHIDKeyboard 209 101.@kext.triggers 1.0 102.>!AGraphicsControl 4.5.9 103.|IONDRVSupport 568 104.|IOAVB!F 800.17 105.>!ASSE 1.0 106.|IO!B!F 7.0.1f1 107.|IO!BPacketLogger 7.0.1f1 108.|IOAccelerator!F2 438.2.7 109.@!AGPUWrangler 4.5.9 110.@!AGraphicsDeviceControl 4.5.9 111.|IOGraphics!F 568 112.|IOSlowAdaptiveClocking!F 1.0.0 113.>IOPlatformPluginLegacy 1.0.0 114.>IOPlatformPlugin!F 6.0.0d8 115.@plugin.IOgPTPPlugin 810.1 116.|IOEthernetAVB!C 1.1.0 117.|IOSkywalk!F 1 118.@vecLib.kext 1.2.0 119.>usb.networking 5.0.0 120.>usb.!UHostCompositeDevice 1.2 121.>usb.!UHub 1.2 122.|IOSerial!F 11 123.|IOSurface 269.6 124.@filesystems.hfs.encodings.kext 1 125.|IOAHCIBlock!S 316.40.3 126.|IONVMe!F 2.1.0 127.|IOAHCI!F 290.0.1 128.>usb.!UXHCIPCI 1.2 129.>usb.!UXHCI 1.2

130.>usb.!UHostPacketFilter 1.0 131.|IOUSB!F 900.4.2 132.>!AEFINVRAM 2.1 133.>!AEFIRuntime 2.1 134.|IOHID!F 2.0.0 135.\$quarantine 4 136.\$sandbox 300.0 137.@kext.!AMatch 1.0.0d1 138.>DiskImages 493.0.0 139.>!AFDEKeyStore 28.30 140.>!AEffaceable!S 1.0 141.>!AKeyStore 2 142.>!UTDM 489.41.1 143.|IOSCSIBlockCommandsDevice 422.0.2 144.>!ACredentialManager 1.0 145.>KernelRelayHost 1 146.>!ASEPManager 1.0.1 147.>IOSlaveProcessor 1 148.|IOUSBMass!SDriver 157.40.7 149.|IOSCSIArchitectureModel!F 422.0.2 150.|IO!S!F 2.1 151.|IOUSBHost!F 1.2 152.>!UHostMergeProperties 1.2 153.>usb.!UCommon 1.0 154.>!ABusPower!C 1.0 155.|CoreAnalytics!F 1 156.>!AMobileFileIntegrity 1.0.5 157.@kext.CoreTrust 1 158.|IOTimeSync!F 810.1 159.|IONetworking!F 3.4 160.|IOReport!F 47 161.>!AACPIPlatform 6.1 162.>!ASMC 3.1.9 163.>watchdog 1 164.|IOPCI!F 2.9 165.|IOACPI!F 1.4 166.@kec.pthread 1 167.@kec.corecrypto 1.0 168.@kec.Libm 1

Alles anzeigen

In den Logs der Console finde ich keinen Hinweis auf das Problem beim Heru

Hat einer von euch eine Idee wie ich hier weiterkomme?

Ich habe meine aktuelle EFI angehängt.

Viele Grüße

roleh